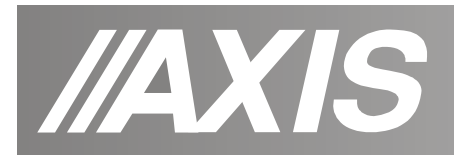

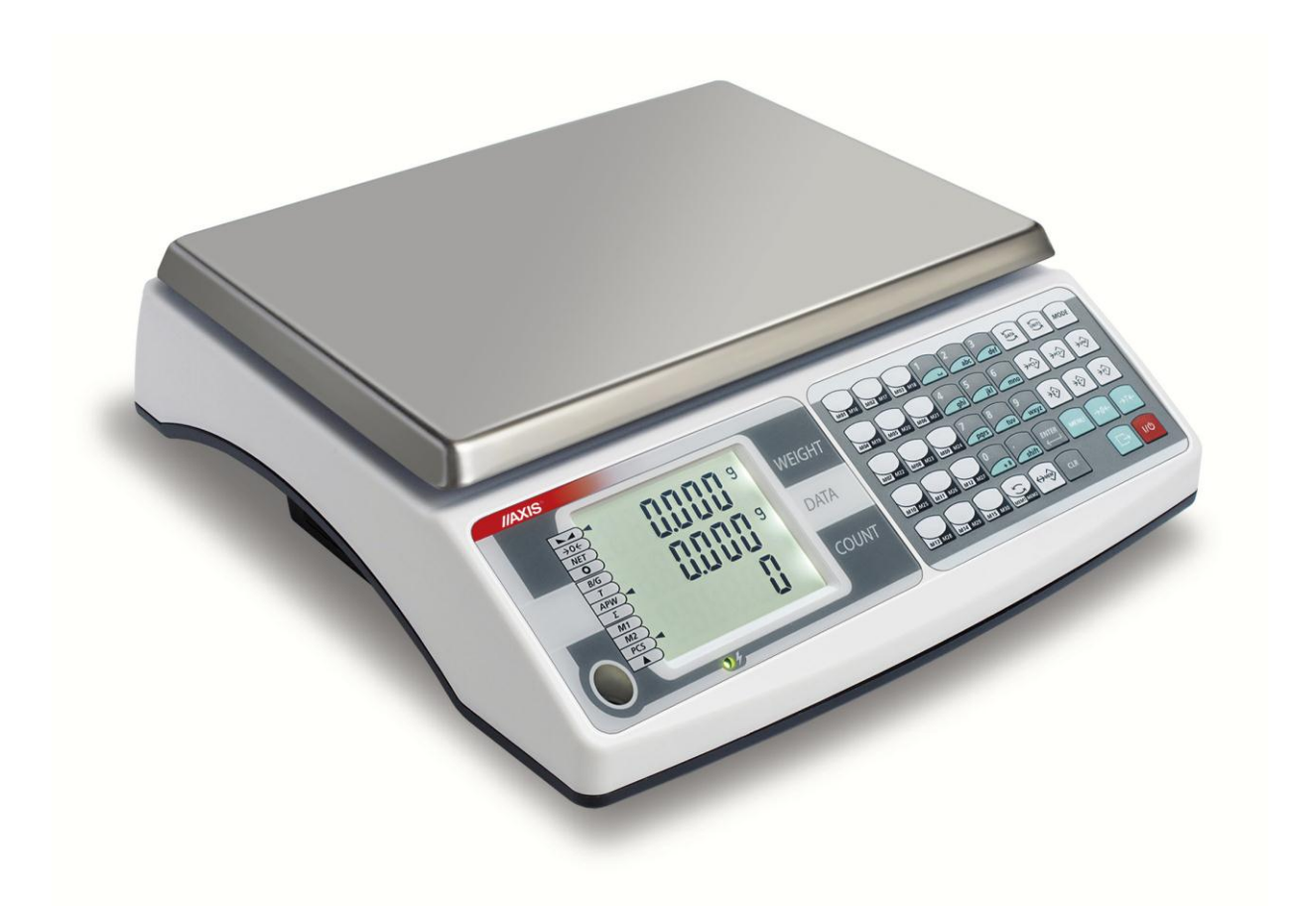

# **INSTRUKCJA OBSŁUGI WAGI**

Seria BD/TL

Plik: 2014-02-25 BD\_TL-162 BTL004 PL

# Spis treści:

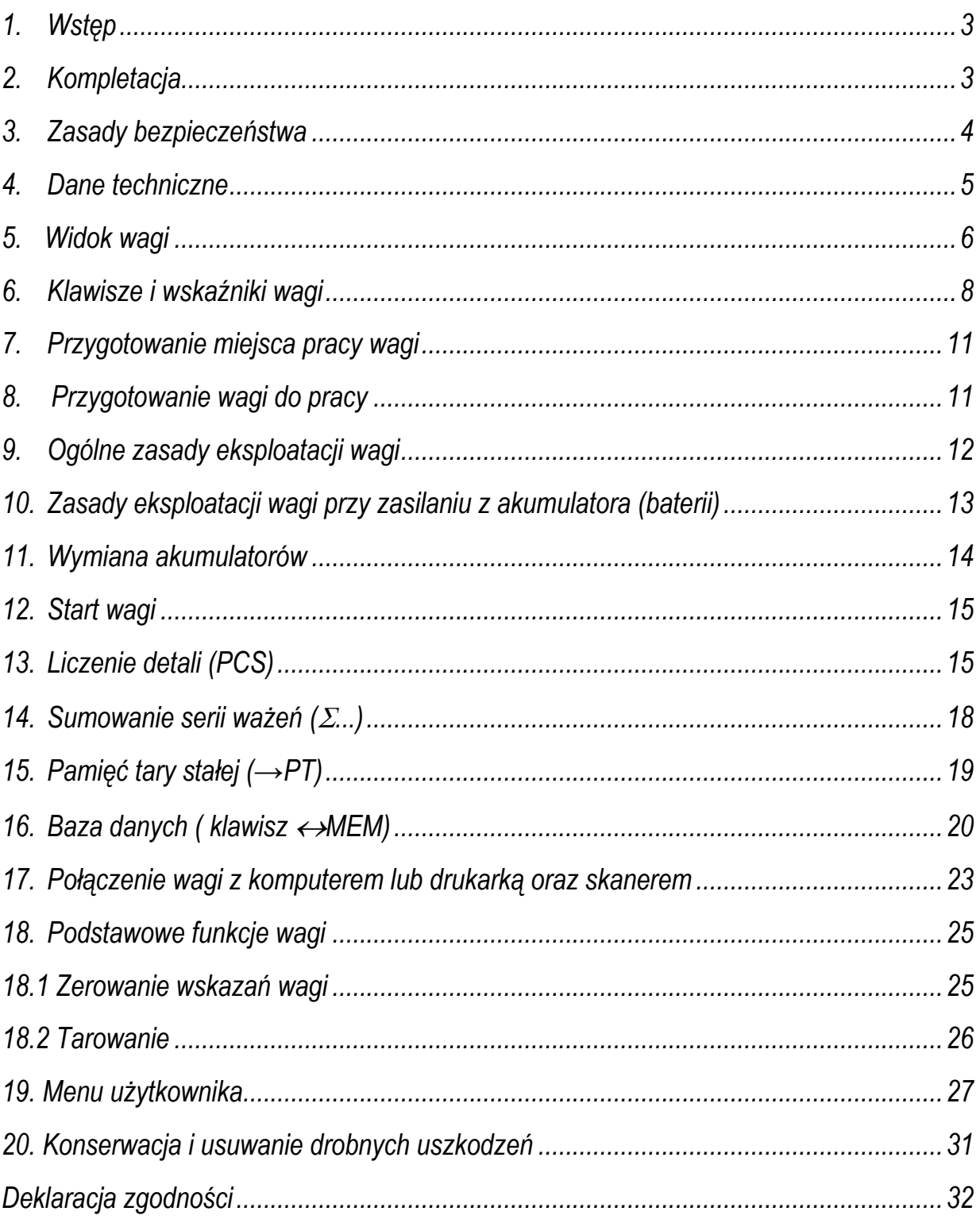

## <span id="page-2-0"></span>*1. Wstęp*

Wagi liczące serii BD/TL są przeznaczone do liczenia detali o jednakowej masie. Znajdują zastosowanie w magazynach, w kontroli produkcji, w sortowniach itp.

Funkcja liczenia detali bazuje na przeliczaniu masy jednostkowej detalu uzyskiwanej z pomiaru próbki detali lub wpisanej za pomocą klawiatury. Podczas liczenia wykorzystywany jest algorytm "uczenia się" korygujący niedokładności przeliczeń.

Rejestr sumujący pozwala na dodawanie kolejnych wyników pomiarów bądź ich odejmowanie oraz na bieżącą obserwację stanu rejestru.

Wagi posiadają bazę danych produktów umożliwiającą zapisanie 1000 produktów, przy czym 30 produktów można umieścić w podręcznym banku danych, co umożliwia wybieranie produktu jednym klawiszem wagi.

Najbardziej efektywną pracę z produktami oznaczonymi kodami kreskowymi, np.EAN13, zapewnia skorzystanie z opcji podłączenia skanera. Odczytanie kodu kreskowego towaru przywołuje dane z bazy produktów.

Wagi spełniają wymagania przepisów bezpieczeństwa Unii Europejskiej, o czym informuje znak CE na tabliczce firmowej. Zastosowanie wag do liczenia detali nie wymaga ich legalizacji.

Klasyfikacja wag wg PKWiU: 33.20.31.

## <span id="page-2-1"></span>*2. Kompletacja*

Podstawowy zestaw stanowi:

- 1. Waga
- 2. Szalka nośna
- 3. Nakładka szalki
- 4. Zasilacz
- 5. Akumulator 1szt. (opcja)
- 6. Instrukcja obsługi
- 7. Gwarancja

## <span id="page-3-0"></span>*3. Zasady bezpieczeństwa*

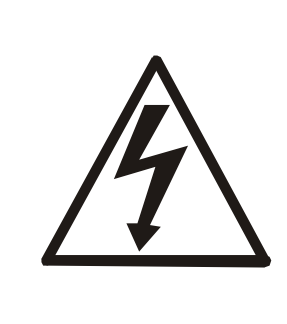

Niezbędne jest uważne zapoznanie się z przedstawionymi niżej zasadami bezpieczeństwa pracy z wagą, przestrzeganie których jest warunkiem uniknięcia porażenia prądem oraz uszkodzenia wagi lub podłączonych do niej urządzeń.

- Naprawy i niezbędne regulacje wagi mogą być wykonywane jedynie przez wykwalifikowany personel.
- Aby uniknąć zagrożenia pożarem należy stosować jedynie właściwy typ zasilacza (zasilacz jest dostarczany wraz z wagą), a napięcie zasilające musi być zgodne z danymi technicznymi.
- Nie należy używać wagi przy zdjętej części obudowy.
- Nie używać wagi w atmosferze grożącej wybuchem.
- Nie używać wagi w miejscach o dużej wilgotności.
- W przypadku podejrzenia uszkodzenia wagi należy ją wyłączyć i nie używać do momentu sprawdzenia w wyspecjalizowanym serwisie.

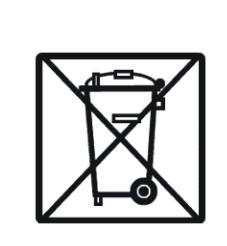

Zgodnie z obowiązującymi przepisami dotyczącymi ochrony środowiska naturalnego nie należy zużytych urządzeń elektronicznych umieszczać w pojemnikach wraz ze zwykłymi odpadkami.

 Zużytą wagę po okresie eksploatacji można będzie przekazać jednostkom uprawnionym do zbierania zużytego sprzętu elektronicznego lub do miejsca jej zakupu.

## <span id="page-4-0"></span>*4. Dane techniczne*

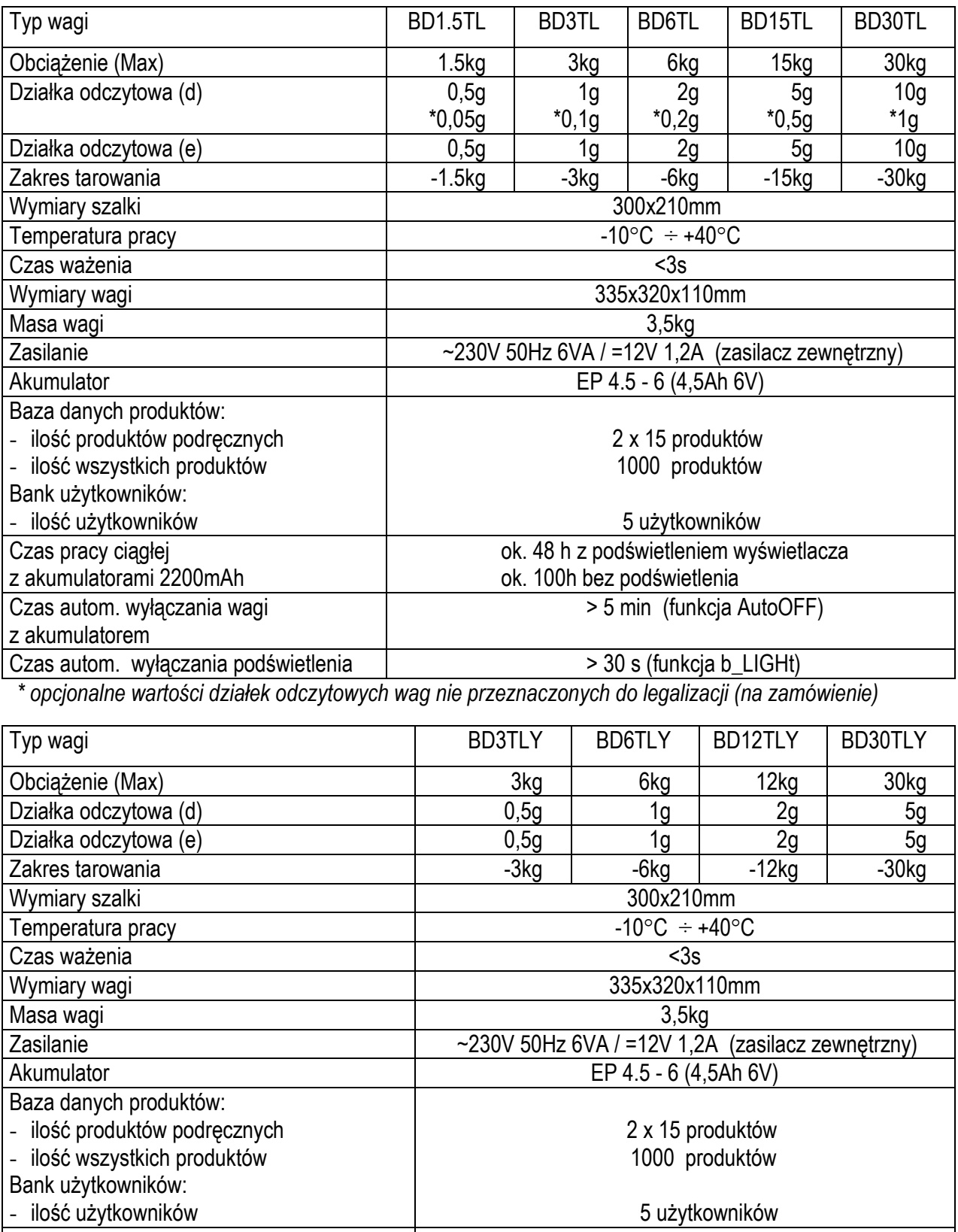

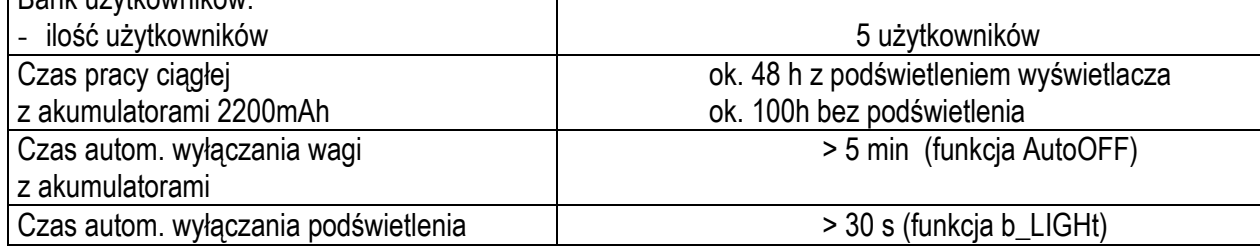

<span id="page-5-0"></span>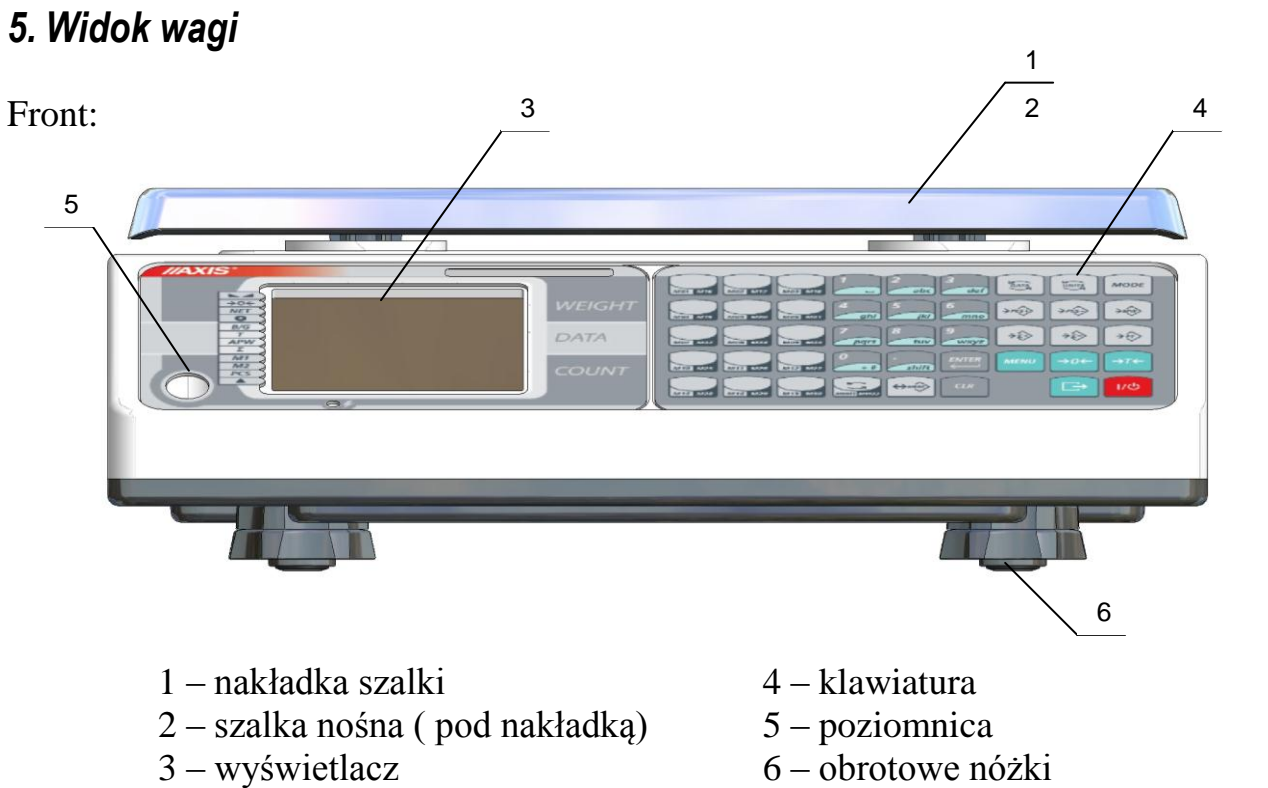

Tył wagi:

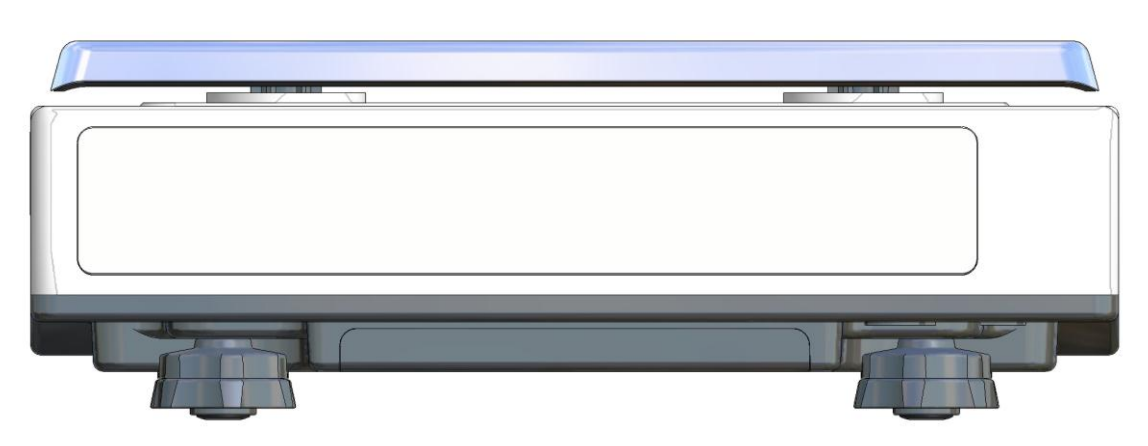

Tył wagi - opcja z dodatkowymi wyświetlaczami:

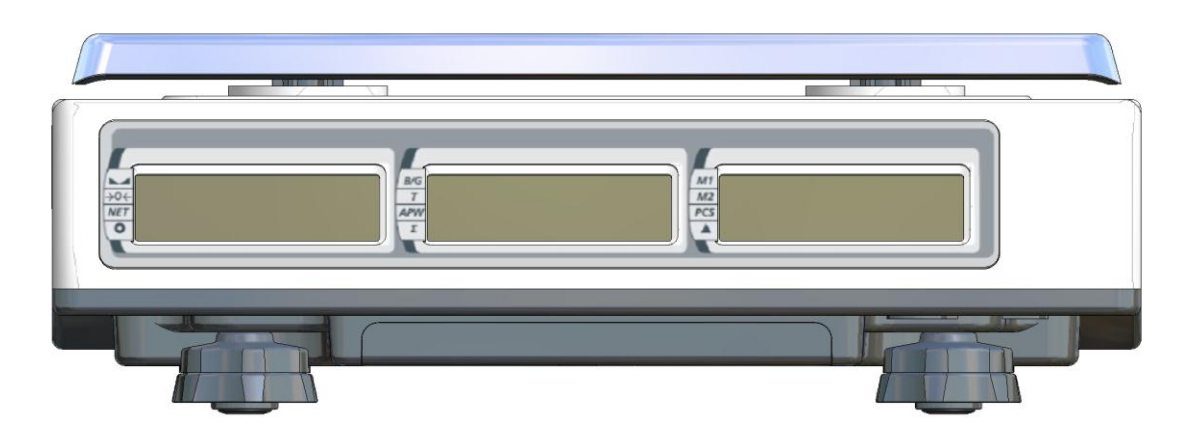

#### Widok złącz:

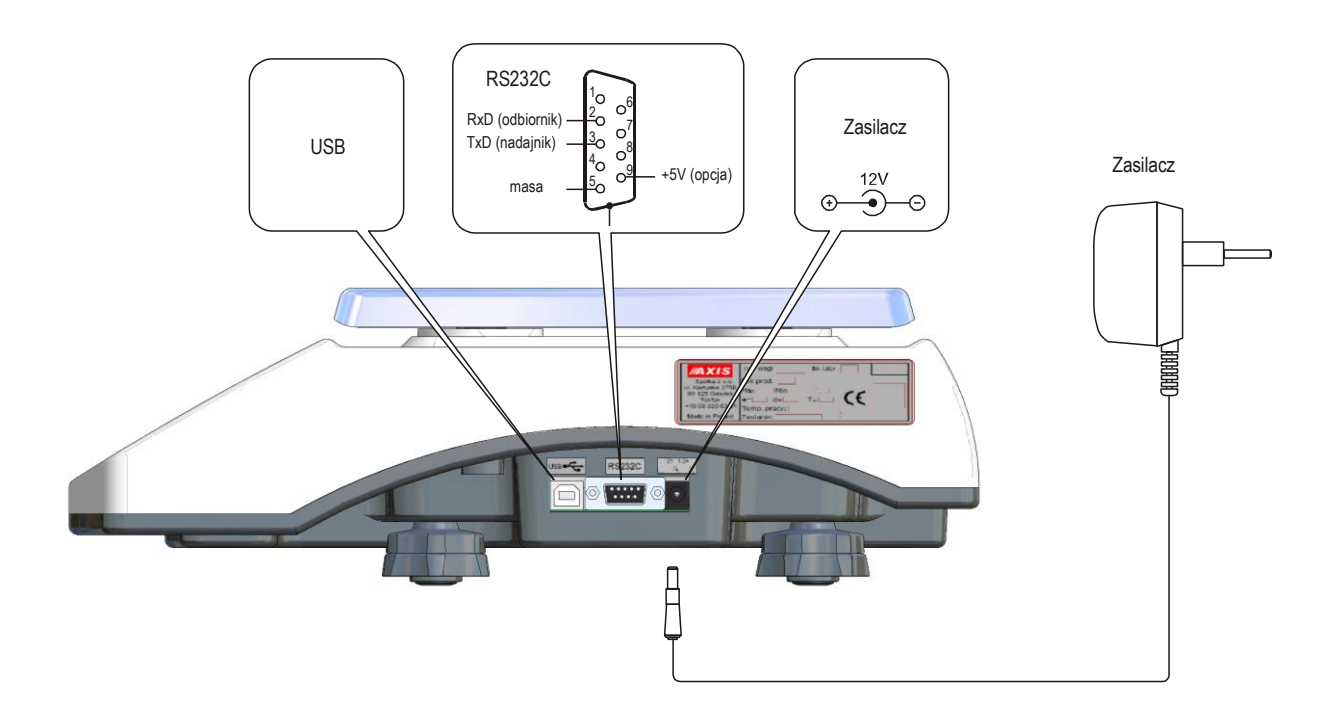

#### *Uwaga:*

Napięcie zasilające +5V (opcja) jest instalowane na złączu RS232C tylko w wagach zamawianych razem ze skanerem. Skaner nie wymaga wówczas stosowania osobnego zasilacza.

## <span id="page-7-0"></span>*6. Klawisze i wskaźniki wagi*

Rozmieszczenie klawiszy:

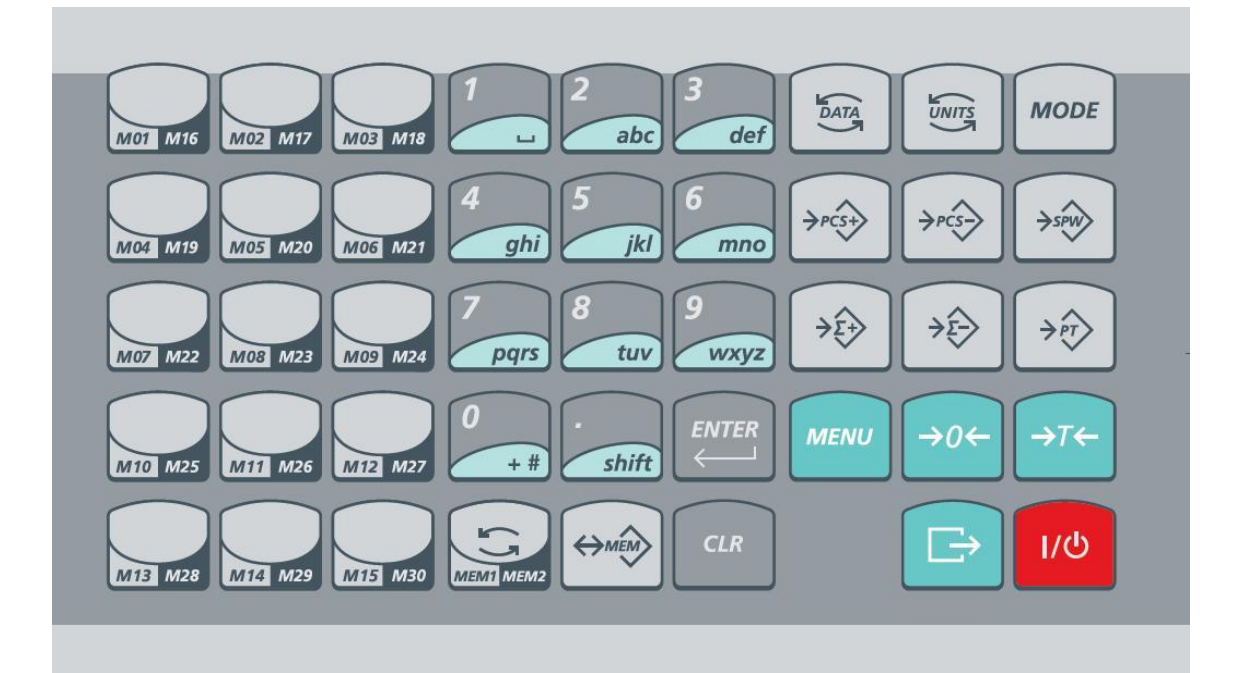

#### Opis klawiszy:

![](_page_7_Figure_5.jpeg)

- włączenie/wyłączenie wagi
- klawisz wydruku zgodnie z ustawieniami portów i wydruków,

![](_page_7_Figure_8.jpeg)

- klawisz zerowania wagi (waga legalizowana),
- klawisz tarowania wagi,
- **krótkie naciśnięcie** dostęp do menu użytkownika,
- **przytrzymanie** dostęp do menu wyboru identyfikatora użytkownika (gdy opcja jest aktywna ; wybrany zostaje ten użytkownik, przy którym klawisz zostanie puszczony)

![](_page_7_Picture_13.jpeg)

- **krótkie naciśnięcie** dostęp do menu zapisu tary stałej,
- **przytrzymanie** dostęp do menu wyboru predefiniowanej tary stałej (wybrana zostaje ta tara, przy której klawisz zostanie puszczony),

![](_page_7_Picture_16.jpeg)

- **krótkie naciśnięcie** dodanie bieżącej masy netto / liczby detali do rejestrów TOTAL,
- **- przytrzymanie** dostęp do menu TOTAL (wybrana zostaje ta pozycja menu, przy której klawisz zostanie puszczony)

![](_page_8_Figure_1.jpeg)

- **krótkie naciśnięcie** odjęcie bieżącej masy netto / liczby detali od rejestrów TOTAL,
- **- przytrzymanie** dostęp do menu funkcji TOTAL (wybrana zostaje ta pozycja menu, przy której klawisz zostanie puszczony)

![](_page_8_Picture_4.jpeg)

- **- krótkie naciśnięcie** uruchomienie liczenia detali przez próbkowanie dołożonej zdefiniowanej ilości elementów,
- **przytrzymanie** dostęp do menu PCS (wybrana zostaje ta pozycja menu, przy której klawisz zostanie puszczony),

![](_page_8_Picture_7.jpeg)

- **krótkie naciśnięcie** uruchomienie liczenia detali przez próbkowanie zdjętej zdefiniowanej ilości elementów,
- **przytrzymanie** dostęp do menu PCS (wybrana zostaje ta pozycja menu, przy której klawisz zostanie puszczony),

![](_page_8_Picture_10.jpeg)

- klawisz zmiany trybu pracy linii wyświetlacza DATA (cyklicznie: wyłączony/brutto/tara/ masa jednostkowa/total/thr),

![](_page_8_Picture_12.jpeg)

- klawisz zmiany jednostki (cyklicznie: g/kg/lb),

![](_page_8_Picture_14.jpeg)

- klawisz zmiany trybu,

![](_page_8_Picture_16.jpeg)

- klawisz anulowania operacji,

![](_page_8_Picture_18.jpeg)

- klawisz zatwierdzenia operacji,

![](_page_8_Picture_20.jpeg)

- przełączanie między zakresem 1÷15 a 16÷30 dla bazy rekordów,

![](_page_8_Picture_22.jpeg)

- **krótkie naciśnięcie** wpisanie numeru lub kodu (klawisz MODE przełącza) części do wywołania z bazy,
- **przytrzymanie** wpisanie numeru lub kodu (klawisz MODE przełącza) części do zapisu/edycji w bazie

![](_page_8_Picture_25.jpeg)

- wpisanie masy jednostkowej detalu

![](_page_8_Picture_27.jpeg)

- klawiatura do wpisywania wartości liczbowych
- **krótkie naciśnięcie** szybkie przywołanie rekordu 1÷30 z bazy produktów,
- **przytrzymanie** przejście do menu zapisu/edycji produktu jako rekordu 1÷30,

Wskaźniki wagi:

![](_page_9_Figure_2.jpeg)

Wyświetlacz wagi podzielony jest na trzy sekcje: WEIGHT - górna, DATA środkowa i COUNT - dolna. Każda z sekcji ma swoje wskazanie główne oraz wskaźniki informacyjne uzupełniające informację główną lub opisujące stan wagi. Wskaźnik należy odczytać (jest aktywny), gdy obok niego znajduje się strzałka: ◄. Na powyższym ekranie aktywne są wskaźnik , **o** oraz *M1* . W wagach z dodatkowymi wyświetlaczami z tyłu każdy wyświetlacz odpowiada osobnej sekcji (WEIGHT, DATA i COUNT).

#### Wskaźniki sekcji *WEIGHT:*

![](_page_9_Picture_185.jpeg)

#### Wskaźniki sekcji *DATA*:

![](_page_9_Picture_186.jpeg)

Wskaźniki sekcji *COUNT*:

![](_page_9_Picture_187.jpeg)

wskaźnik ▲ - sygnalizuje, że opcja *APA* (automatyczne poprawianie dokładności liczenia detali) jest włączona/ w menu wagi wskazuje czy dana opcja jest włączona (wskaźnik zapalony) lub nie (brak wskaźnika).

## <span id="page-10-0"></span>*7. Przygotowanie miejsca pracy wagi*

Miejsce pracy wagi powinno być wybrane starannie celem ograniczenia wpływu czynników mogących zakłócić pracę wagi. Miejsce to musi zapewniać odpowiednią temperaturę pracy wagi oraz niezbędną przestrzeń do jej obsługi. Waga powinna stać na stabilnym stole.

Niedopuszczalne są gwałtowne ruchy powietrza, wibracje, zapylenie, gwałtowne skoki temperatury lub wilgotność powietrza przekraczająca 90%. Waga powinna być oddalona od źródeł ciepła oraz urządzeń emitujących silne promieniowanie elektromagnetyczne lub pole magnetyczne.

<span id="page-10-1"></span>![](_page_10_Figure_5.jpeg)

1. Wyjąć z opakowania wagę, szalkę nośną, nakładkę szalki i zasilacz. Zaleca się zachować oryginalne opakowanie wagi celem transportu w przyszłości

2. Umieścić wagę na stabilnym podłożu w miejscu nie narażonym na drgania mechaniczne i ruchy powietrza.

3. Włożyć szalkę nośną *2* w otwory w obudowie wagi.

4. Nałożyć nakładkę szalki *1* na szalkę nośną.

5. Ustawić poziom wagi za pomocą obrotowych nóżek *6* w ten sposób, aby pęcherzyk powietrza w poziomnicy *5*, zajął środkowe położenie.

![](_page_11_Picture_1.jpeg)

Jeżeli waga została przeniesiona z otoczenia o niższej temperaturze do pomieszczenia o wyższej temperaturze, np. w okresie zimowym, na powierzchni obudowy wagi mogą tworzyć się skropliny. Nie należy wówczas włączać zasilania wagi, gdyż może to spowodować uszkodzenie wagi lub jej wadliwe działanie. Przed włączeniem wagi należy pozostawić ją na czas 4 godzin celem aklimatyzacji.

## <span id="page-11-0"></span>*9. Ogólne zasady eksploatacji wagi*

- 1. Podczas eksploatacji wagi, w celu potwierdzenia jej sprawności, przed rozpoczęciem i po zakończeniu każdej ważnej serii pomiarów zaleca się sprawdzić dokładność ważenia poprzez zważenie wzorca masy lub innego przedmiotu o dokładnie znanej masie. W przypadku stwierdzenia przekroczenia dopuszczalnego błędu pomiaru wagi zaleca się kalibrację zewnętrznym wzorcem masy lub kontakt z autoryzowanym serwisem.
- 2. Ważoną masę należy umieszczać na środku szalki.
- 3. Waga umożliwia tarowanie w całym zakresie pomiarowym. Dokonuje się tego przez naciśnięcie klawisza  $\rightarrow$ T $\leftarrow$ . Tarowanie nie powoduje poszerzenia zakresu pomiarowego, a jedynie odejmowanie tary od masy znajdującej się na szalce wagi.
- 4. Wynik ważenia należy odczytywać podczas świecenia się wskaźnika sygnalizującego ustabilizowanie się wyniku.
- 5. Na czas, gdy nie dokonuje się ważenia, lecz wymagana jest gotowość wagi do pracy, można wyłączyć wagę klawiszem I/ $\circ$ . Spowoduje to wyłączenie podświetlenia wyświetlacza wagi i przejście do tzw. stanu gotowości. Włączenie wagi następuje po naciśnięciu klawisza I/ $\Phi$ .
- 6. Mechanizm wagi jest urządzeniem precyzyjnym, wrażliwym na przeciążenia, uderzenia i wstrząsy mechaniczne.

![](_page_11_Picture_10.jpeg)

Nie należy przeciążać wagi powyżej 20% obciążenia maksymalnego. Niedopuszczalne jest naciskanie szalki ręką.

![](_page_11_Picture_12.jpeg)

Na czas transportu należy zabezpieczyć szalkę wagi przed przypadkowym naciskiem.

## <span id="page-12-0"></span>*10. Zasady eksploatacji wagi przy zasilaniu z akumulatora (baterii)*

1. Waga może być zasilana z sieci ~230V poprzez zasilacz dostarczany w komplecie z wagą. Ponadto do zasilania mogą być wykorzystane akumulatory umieszczane w pojemniku wewnątrz wagi. Możliwe jest także zastosowanie zwykłych baterii.

![](_page_12_Picture_3.jpeg)

Zastosowanie baterii w miejsce akumulatora wymaga wyłączenia ładowania podczas pracy z zasilaczem. Służy do tego funkcja *bAttErY* (opcja *bAt OFF*), opisana w dalszej części instrukcji. Ładowanie baterii może spowodować ich pęknięcie i poważne uszkodzenie wagi.

- 2. W celu przedłużenia czasu rozładowania akumulatora, podczas przerw w wykonywaniu ważeń możliwe jest automatyczne wyłączanie się podświetlenia wyświetlacza, a następnie całej wagi. Ustawienie sposobu działania tych mechanizmów odbywa się za pomocą funkcji *b\_LIGHT* i *AutoOF*.
- 3. Ładowanie akumulatorów odbywa się samoczynnie po dołączeniu wagi do zasilacza, także podczas ważenia. Stan naładowania akumulatorów może być odczytany za pomocą funkcji *bAttErY* (opcja *bat LEVEL*).

## <span id="page-13-0"></span>*11. Wymiana akumulatorów*

- 1. Ostrożnie zdjąć szalkę.
- 2. Odwrócić wagę.

![](_page_13_Figure_4.jpeg)

3. Odsunąć i zdjąć pokrywkę *12*.

4. Odkręcić wkręty *16,* zdjąć docisk akumulatora *15*, zdjąć nasuwki *13* , wyjąć zużyty akumulator *14*.

5. Nasuwki *13* nałożyć na końcówki nowego akumulatora *14* , zwrócić uwagę na polaryzację (na + akumulatora oznaczony kolorem czerwonym należy włożyć nasuwkę w kolorze czerwonym).

- 6. Ułożyć akumulator, założyć docisk akumulatora *15* i wkręcić wkręty *16* .
- 7. Założyć pokrywkę *12*.
- 8. Odwrócić wagę.
- 9. Ostrożnie założyć szalkę.

## <span id="page-14-0"></span>*12. Start wagi*

Włączyć zasilacz do sieci ~230V. Przy nieobciążonej szalce wagi włożyć wtyk zasilacza do gniazda 12V znajdującego się z prawej strony wagi (od spodu). Spowoduje to następującą sekwencję czynności wagi:

- wyświetlenie typu wagi i wersji programu wewnętrznego,

- wyzerowanie się wagi.

Z chwilą pojawienia się wskazania zerowego na górnym wyświetlaczu waga jest gotowa do pracy.

## <span id="page-14-1"></span>*13. Liczenie detali (PCS)*

Waga umożliwia policzenie jednakowych detali, znajdujących się w ważonej porcji, np. tabletek lub guzików, na podstawie masy jednostkowej detalu.

#### *Pomiar z masą jednostkową wyliczoną na podstawie nałożonej próbki:* Pomiar odbywa się w dwóch fazach:

- faza pierwsza - wyliczenie masy pojedynczego detalu na podstawie próbki określonej ilości detali (domyślnie 10 szt.),

- faza druga - przeliczenie detali w porcji ważonej.

1. Nałożyć na szalkę wagi próbkę o określonej ilości detali .

2. Włączyć liczenie sztuk za pomocą klawisza *PCS+.*

![](_page_14_Picture_13.jpeg)

3. Wyświetli się komunikat *Place 10 then press Enter.* Jeżeli próbka składa się z 10 detali , wystarczy nacisnąć *ENTER*. Jeżeli ilość detali jest inna, należy wpisać tę ilość za pomocą klawiszy cyfrowych i potwierdzić klawiszem *ENTER*.

4. Na dolnym wyświetlaczu wyświetlona zostaje ilość detali o czym informuje wskaźnik *PCS*. Na środkowym wyświetlaczu pojawia się masa jednostkowa, co potwierdza wskaźnik *APW*. Na górnym wyświetlona zostaje masa próbki.

5. Zdjąć próbkę z szalki i nałożyć porcję detali, której ilość ma być zmierzona.

6. Wynik liczenia odczytuje się z dolnego wyświetlacza.

#### *Pomiar z masą jednostkową wyliczoną na podstawie zdjętej próbki:* Pomiar odbywa się w dwóch fazach:

- faza pierwsza wyliczenie masy pojedynczego detalu na podstawie zdjętej próbki o określonej ilości detali (domyślnie 10 szt.),
- faza druga przeliczenie detali w porcji ważonej.

![](_page_15_Picture_4.jpeg)

1. Włączyć liczenie sztuk za pomocą klawisza *PCS-,*

2. Pojawi się komunikat *Place total then press Enter*. Nałożyć na szalkę pojemnik z porcją detali, które maja być policzone i potwierdzić naciskając *ENTER.* 

![](_page_15_Picture_7.jpeg)

3. Wyświetli się komunikat *Remove 10 then press Enter.* Odjąć jeden lub więcej detali od ważonej porcji.

4. Jeżeli odjęto dziesięć detali, wystarczy nacisnąć *ENTER*. Jeżeli ilość detali jest inna, należy wpisać tę ilość za pomocą klawiszy cyfrowych i potwierdzić klawiszem *ENTER*.

5. Na dolnym wyświetlaczu wyświetlona zostaje ilość detali , co sygnalizuje wskaźnik *PCS*. Na środkowym wyświetlaczu pojawia się masa jednostkowa i wskaźnik *APW*. Na górnym wyświetlaczu wyświetlona zostaje masa próbki.

6. Wynik liczenia odczytuje się z dolnego wyświetlacza.

Wyłączenie funkcji liczenia sztuk jest możliwe dłużej przytrzymując klawisz *→PCS+* lub *→PCS-* i puszczając go podczas wyświetlania *PCSoFF*.

#### *Zmiana/wpisanie masy jednostkowej detalu za pomocą klawiszy cyfrowych:*

Podczas liczenia detali (włączony wskaźnik *PCS*) można zmienić dotychczasową wartość masy jednostkowej detalu. Wpisanie masy jednostkowej detalu przy wyłączonym wskaźniku PCS inicjuje proces liczenia.

![](_page_16_Figure_3.jpeg)

#### 1. Nacisnąć klawisz  $\rightarrow SPW$ .

2. Wpisać masę jednostkową detalu za pomocą **klawiszy cyfrowych** i potwierdzić klawiszem *ENTER*.

3. Na środkowym wyświetlaczu pojawi się wpisana masa jednostkowa i uaktywni się wskaźnik *APW.* Na dolnym wyświetlaczu wyświetlona zostaje ilość detali znajdująca się na szalce i wskaźnik *PCS*. Na górnym wyświetlaczu wyświetlona zostaje masa próbki.

4. Wynik liczenia z nową masa jednostkowa wyświetlany jest na dolnym wyświetlaczu.

#### *Uwagi:*

*1. Zaleca się, żeby masa jednego detalu była większa od działki odczytowej wagi. 2. Jeżeli masa jednostkowa (APW) jest mniejsza od działki odczytowej wagi, ale większa od 1/10 tej działki, pojawia się komunikat APW LOW i wynik liczenia sztuk pulsuje (można przystąpić do liczenia sztuk zdając sobie sprawę, że wyniki liczenia mogą nie być dokładne). Jeżeli masa jednostkowa jest mniejsza niż 1/10 działki odczytowej, pojawia się komunikat APW to LOW i liczenie sztuk nie jest możliwe.*

## <span id="page-17-0"></span>*14. Sumowanie serii ważeń (***...)**

Waga posiada rejestr sumujący umożliwiający dodawanie do niego kolejnych wyników ważeń.

![](_page_17_Picture_3.jpeg)

1. Nałożyć ważony produkt na szalkę i nacisnąć klawisz *+.* Na środkowym wyświetlaczu pojawi się chwilowo zawartość rejestru sumującego, a na górnym wyświetlaczu napis *Total.* 

*Uwaga:* Użycie klawisza → Σ powoduje odjęcie wskazania wagi od rejestru sumującego.

2. W celu ciągłego wyświetlania zawartości rejestru sumującego należy włączyć wskaźnik *Σ* kilkakrotnie naciskając klawisz *DATA*.

Dłużej przytrzymując klawisz →Σ+ lub →Σ zaczną się wyświetlać opcje:

- $\rightarrow$  *View* podglad wartości sumy ; kolejne naciśniecie klawisza  $\rightarrow$   $\Sigma$ + lub  $\rightarrow$   $\Sigma$ spowoduje wyświetlenie wartości średniej masy i ilości pomiarów,
- *Print*  powoduje wydruk raportu,
- *Reset* wyzerowanie rejestru sumującego,
- *Auto/Manual* przełączenie trybu pracy na automatyczny lub manualny.

Wybieramy daną opcję puszczając klawisz wcześniej wybrany  $(\rightarrow \Sigma + \text{ lub } \rightarrow \Sigma)$ podczas jej wyświetlania.

## <span id="page-18-0"></span>*15. Pamięć tary stałej (→PT)*

Waga posiada możliwość zapisu 10 wartości tary stałej, które można później przywołać. Opcja ta umożliwia pomiar masy brutto (ilości sztuk) towaru w np. opakowaniu o znanej masie, a następnie odczyt wyliczonej masy netto (ilości sztuk).

1. Aby wprowadzić stałą tarę do pamięci należy położyć obiekt (np. pusty pojemnik) na szalkę wagi i następnie krótko nacisnąć klawisz *→PT* . Wyświetli się ekran jak poniżej:

![](_page_18_Picture_4.jpeg)

2. W dolnej części wyświetlacza będą się kolejno wyświetlać numery pamięci tary od *tare 1* do *tare 10*. Naciskając klawisz *ENTER* potwierdzamy wybór obecnie wyświetlanej pamięci tary, w której chcemy zapisać aktualną wartość znajdującą się na szalce wagi.

Aby przywołać wcześniej zapisaną tarę należy przycisnąć i przytrzymać klawisz *→PT.* Na wyświetlaczu w kolejności będą się wyświetlały zapisane tary i ich wartości. Puszczając klawisz *→PT* wybieramy obecnie wyświetlaną tarę.

## <span id="page-19-0"></span>*16. Baza danych produktów ( klawisz* **MEM***)*

Waga posiada bazę danych produktów (detali do liczenia), w której można zapisać dane 1000 produktów.

Baza danych zawiera :

- *M no* numer rekordu (M0001 ÷ M1000), służący do jego wywoływania,
- *M Id* kod produktu, wpisywany za pomocą klawiatury lub skanera,
- *APW* masa jednostkowa produktu, służąca do liczenia ilości ,
- *SAMPL* wpisywanie ilości produktów, powyżej której włącza się algorytm korekcji wyników liczenia,
- *PtArE* wpisanie stałej tary do danego produktu (nie trzeba wypełniać),
- *thr Lo* wartość progowa dolna (nie trzeba wypełniać),
- *thr Hi* wartość progowa górna (nie trzeba wypełniać),
- *thr Zr*  wartość progowa zera (nie trzeba wypełniać),inne dane.

Odczytanie skanerem (podczas pracy wagi) kodu kreskowego produktu powoduje przeszukanie bazy danych i w przypadku znalezienia odpowiedniego rekordu przywołanie masy jednostkowej i innych danych produktu.

## *Podręczne banki produktów*

Baza danych ma wydzielone dwa podręczne banki produktów: M1 i M2, z którymi związane są klawisze szybkiego wyboru M01÷M15 i M16÷M30. Każdy klawisz wywołuje rekord o odpowiadającym mu numerze. Przełączanie pomiędzy bankami odbywa się za pomocą klawisza MEM1/MEM2 (wskaźnik na dolnym wyświetlaczu zmienia położenie z pozycji *M1* na *M2* lub na odwrót sygnalizując, który bank jest aktualnie używany).

![](_page_19_Figure_15.jpeg)

![](_page_19_Picture_16.jpeg)

![](_page_19_Picture_17.jpeg)

![](_page_19_Figure_18.jpeg)

**Krótkie** naciśnięcie klawisza szybkiego wyboru powoduje przywołanie wybranego rekordu.

**Dłuższe** przytrzymanie jednego z klawiszy powoduje przejście do menu edycji zawartości wybranego rekordu.

#### *Edycja danych produktów (rekordów)*

Dane produktów można edytować przytrzymując dłużej wybrany klawisz szybkiego wyboru lub stosując klawisz *MEM* i wpisując numer rekordu*.* **Dłuższe** przytrzymanie klawisza  $\leftrightarrow$ **MEM** powoduje przejście do ekranu wpisywania numeru rekordu, który chcemy edytować.

![](_page_20_Picture_3.jpeg)

Na górnym wyświetlaczu pokaże się napis *M no,* a na środkowym pole do wpisania numeru rekordu ( od 1 do 1000). Należy wpisać numer za pomocą klawiszy numerycznych i potwierdzić klawiszem *ENTER*.

Na górnym wyświetlaczu pokaże się wybrany rekord, a na środkowym - będą kolejno pokazywały się następujące opcje:

- *M Id*  wpisywanie kodu produktu,
- *APW*  wpisywanie masy jednostkowej,
- *SAMPL*  wpisywanie ilości produktów, powyżej której włącza się algorytm korekcji wyników liczenia,
- *PtArE*  wpisanie stałej tary do danego detalu (nie trzeba wypełniać),
- *thr Lo*  wartość progowa dolna (nie trzeba wypełniać),
- *thr Hi* wartość progowa górna (nie trzeba wypełniać),
- *thr Zr –* wartość progowa zera (nie trzeba wypełniać),
- *SAVE* zapis ustawień,
- *out* wyjście z biblioteki rekordów (można również użyć klawisza *CLR*).

![](_page_20_Picture_15.jpeg)

Aby przyspieszyć wyświetlanie opcji, można skorzystać z przycisku *+* , *-* lub **→0←***.* Daną opcję wybieramy naciskając na klawisz *ENTER*

Po wybraniu odpowiedniej opcji, należy wpisać wartość liczbową korzystając z klawiszy cyfrowych wagi i potwierdzić przyciskiem *ENTER.*

#### *Przywołanie rekordu*

Krótkie naciśnięcie przycisku *←MEM* powoduje przejście do ekranu wpisywania numeru rekordu (wcześniej edytowanego i zapisanego), który chcemy przywołać.

Wpisujemy numer korzystając z klawiatury numerycznej i potwierdzamy klawiszem *ENTER.*

Wybranie pustego rekordu sygnalizowane jest komunikatem "EMPtY" na środkowym ekranie i sygnałem dźwiękowym. Aby anulować wybór rekordu, należy nacisnąć przycisk *CLR.*

## <span id="page-22-0"></span>*17. Połączenie wagi z komputerem lub drukarką oraz skanerem*

Waga może wysyłać dane do komputera lub drukarki przez złącze RS232C.

Przy współpracy z komputerem waga przesyła wynik ważenia pod wpływem sygnału inicjującego z komputera lub po naciśnięciu klawisza  $\rightarrow$  wagi. Do współpracy z wagą komputer musi mieć program umożliwiający odbiór danych z wagi i dalsze ich wykorzystanie.

Firma AXIS oferuje programy komputerowe do współpracy z wagami, dostępne na stronach [www.axis.pl](http://www.axis.pl/) :

- *Test RS232C* program do testowania złącza szeregowego wagi (wersja pełna),
- *ProCell* program umożliwiający współpracę wagi z arkuszem kalkulacyjnym Excel oraz innymi aplikacjami Windows (wersja demo).

*Informacja dla programistów (opis protokółu transmisji danych )*

Waga współpracując z komputerem przesyła swoje wskazania w następujący sposób:

*KomputerWaga: sygnał inicjujący S I CR LF (53h 49h 0Dh 0Ah), WagaKomputer: wskazanie wagi zgodnie z poniższym formatem (16Bajtów, parametry transmisji: 8bitów, 1stop, no parity, 4800bps),*

*Opis kolejnych bajtów:*

# *Bajt 1 - znak* " - " *lub spacja*<br>" 2 - *spacia*

- *" 2 - spacja*
- *" 34 - cyfra lub spacja*
- *" 5÷9 - cyfra, przecinek lub spacja*
- *" 10 - cyfra*
- *" 11 - spacja*
- *" 12 - k, l, c, p lub spacja*
- *" 13 - g, b, t, c lub %*
- *" 14 - spacja*
- $' \, 15 \, 15 \, 100$
- $'$  16  $\cdot$  *LF*

Skaner współpracując z wagą przesyła swoje dane w następujący sposób:

*Skaner Waga: 4-cyfrowy nr rekordu sufiks CR LF ( 4 Bajty 0Dh 0Ah)*

*Kabel połączeniowy WK-1 (łączy wagę z komputerem/złącze 9-pin):*

![](_page_23_Figure_2.jpeg)

*Kabel połączeniowy WD-1 (łączący wagę z drukarką KAFKA):* 

![](_page_23_Figure_4.jpeg)

*Ustawienie wewnętrznych przełączników drukarki AXIS:*

![](_page_23_Picture_77.jpeg)

## <span id="page-24-0"></span>*18. Podstawowe funkcje wagi*

## <span id="page-24-1"></span>*18.1 Zerowanie wskazań wagi*

Jeżeli przy nieobciążonej szalce pojawia się wskazanie masy różne od zera, należy użyć klawisza  $\rightarrow$ T $\leftarrow$ .

![](_page_24_Picture_4.jpeg)

## <span id="page-25-0"></span>*18.2 Tarowanie*

Waga umożliwia tarowanie (wyzerowanie wagi z nałożonym opakowaniem) w całym zakresie pomiarowym. Łączna wartość tary i masy netto nie może przekraczać zakresu wagi (Max).

![](_page_25_Picture_3.jpeg)

## <span id="page-26-0"></span>*19. Menu użytkownika*

Użycie klawisza MENU umożliwia skorzystanie z szeregu opcji i funkcji specjalnych oraz konfigurację wagi. Nazwy opcji pojawiają się kolejno w górnej sekcji wyświetlacza. Aby wybrać daną opcję należy nacisnąć klawisz *ENTER*  podczas jej wyświetlania.

#### **- PCS**

![](_page_26_Picture_176.jpeg)

## **- UnIt**

![](_page_26_Picture_177.jpeg)

Użycie klawisza *UNITS* do zmiany jednostki nie zmienia jednostki domyślnej po włączeniu wagi.

#### **- PtArE**

- tArE 1 podgląd/edycja tary stałej nr 1,
- tArE 2 podgląd/edycja tary stałej nr 2,
- tArE 3 podgląd/edycja tary stałej nr 3,
- tArE 4 podgląd/edycja tary stałej nr 4,
- tArE 5 podgląd/edycja tary stałej nr 5,
- tArE 6 podgląd/edycja tary stałej nr 6,
- tArE 7 podgląd/edycja tary stałej nr 7,
- tArE 8 podgląd/edycja tary stałej nr 8,
- tArE 9 podgląd/edycja tary stałej nr 9,
- tArE 10 podgląd/edycja tary stałej nr 10,

Po wybraniu numeru tary stałej można wpisać jej nową wartość korzystając z klawiszy numerycznych i potwierdzając klawiszem *ENTER.*

![](_page_27_Picture_199.jpeg)

#### **- thr**

Funkcja pozwala na porównanie wyniku ważenia z dwoma wcześniej zaprogramowanymi wartościami: progiem P1 (Lo -dolnym) i P2 (Hi - górnym). Wynik porównania jest sygnalizowany napisami *Lo*, *Ready* lub *Hi* na wyświetlaczu.

![](_page_27_Picture_200.jpeg)

![](_page_27_Figure_5.jpeg)

Jeśli waga jest dodatkowo wyposażona w wyjścia progowe (threshold output) w trybie *IMPULS* na wyjściach P1 (próg I) i P2 (próg II) pojawiają się impulsy zwarcia o czasie trwania 0,5s. Na wyjściu P3 (zero) stan zwarcia pojawia się przy wskazaniu nie przekraczającym wartości progu sygnalizacji zera.

#### **- dAtA\_b**

![](_page_28_Picture_301.jpeg)

- konieczne potwierdzenie YES/no,
- dELALL skasowanie całej bazy rekordów (wszystkich produktów), konieczne potwierdzenie YES/no.

Edycja produktów umożliwia zdefiniowanie:

- PA Id wpisywanie numeru detalu,
- APW masa jednostkowa,
- SAMPL domyślna liczba próbki,
- PtArE wpisanie stałej tary do danego detalu (nie trzeba wypełniać),
- thr Lo wartość progowa dolna (nie trzeba wypełniać),
- thr Hi wartość progowa górna (nie trzeba wypełniać),
- thr Zr wartość progowa zera (nie trzeba wypełniać),
- SAVE zapis ustawień.

#### **- USErS**

- Id 1 podgląd/edycja identyfikatora użytkownika 1,
- Id 2 podgląd/edycja identyfikatora użytkownika 2,
- Id 3 podgląd/edycja identyfikatora użytkownika 3,
- Id 4 podgląd/edycja identyfikatora użytkownika 4,
- Id 5 podgląd/edycja identyfikatora użytkownika 5.

#### **- SEtuP**

- AutotA włączenie (On) lub wyłączenie (OFF) autotary,
- CALIb kalibracja wagi (dostępna w nielegalizowanej),
- SErIAL konfiguracja parametrów portów szeregowych Port-1 i Port-2:
- prędkość transmisji (*bAud)*: 1200, 2400 *4800, 9600, 19200, 38400, 57600bps*,
- ilość bitów w bajcie (*bitS)*: *7, 8*,
- kontrola parzystości (*ParItY)*:
	- *none*  brak kontroli,
	- *Odd*  nieparzystość*,*
	- *Even*  parzystość,
- transmisja ciągła (*Send*):
	- *oFF –* wyłączenie transmisji,
	- *StAb* transmisja po użyciu klawisza  $\Box$  i stabilizacji wskazania,
	- *noStAb* transmisja po użyciu klawisza  $\Box$  bez stabilizacji,
	- *Auto* po nałożeniu i zdjęciu towaru bez użycia klawisza  $\mathbb{F}$ ,
	- *Cont.* ok. 10 wyników na sekundę,
	- *ReMOV –* transmisja po zdjęciu towaru z szalki.
- protokół transmisji *(Prot)*:
	- *LonG*  drukarka*,* komputer
	- *Eltron*  etykieciarka (uaktywnia funkcję *LAbEL*),
	- *Pen-01*  przystawka pendrive PEN-01.
- konfiguracja wydruków dla portów szeregowych Port-1 i Port-2 (*Print*): *HEAdEr* – nagłówek: nazwa, model oraz nr wagi,
	- *USEr id –* identyfikator użytkownika (max 6 cyfr),
	- *Prn no* kolejny nr wydruku (wybranie tej opcji zeruje licznik),
	- *M id –* nr produktu,
	- *dAtE* –data (opcja),
	- $tIME czas$  (opcja),
	- *Count* wynik liczenie,
	- *APW* masa jednostkowa,
	- *netto*  masa netto,
	- *tArE*  bieżąca wartość tary,
	- *brutto*  masa brutto,
	- *totAL* suma wyników,
	- *nr LCD*  nr wydruku i pomiar w jednej linii.
- Sound włączenie (On) lub wyłączenie (OFF) dźwięku.
- FILtEr włączanie (-10, -20, -30, -40) lub wyłączanie (OFF) filtrów dodatkowych ; filtr redukuje wpływ drgań mechanicznych na wynik pomiaru.
- b\_LIGH ustawienia podświetlania:
	- *- OFF* wyłączenie podświetlenia,
	- *- On –* włączenie podświetlenia na stałe,
	- *- ECO* wyłączanie po 30 sekundach nieaktywności (brak zmian obciążenia lub użycia klawiszy),
- *- bAtt* jak wyżej, ale tylko przy zasilaniu z akumulatorów.
- rESOLU włączenie (LO) lub wyłączenie (HI) funkcji zmniejszenia rozdzielczości wagi.
- bAttEr ustawienia akumulatora:
- *OFF*  ładowanie akumulatora wyłączone,
- *On*  ładowanie akumulatora włączone,
- *LEVEL* odczyt stanu naładowania w %.
- AutoOF ustawienia funkcji automatycznego wyłączania wagi:
	- OFF waga nie wyłącza się,
- ON waga wyłącza się po 5 minutach nieaktywności (brak zmian obciążenia lub użycia klawiszy),
- bAtt jak wyżej, ale tylko przy zasilaniu z akumulatorów.
- FIrMW aktualizacja firmware (serwis),
- dEFAUL przywrócenie ustawień domyślnych.

## <span id="page-30-0"></span>*20. Konserwacja i usuwanie drobnych uszkodzeń*

- 1. Wagę należy utrzymywać w czystości.
- 2. Należy uważać, aby w trakcie użytkowania wagi między szalkę a obudowę nie dostały się zanieczyszczenia. W przypadku stwierdzenia zanieczyszczeń należy zdjąć szalkę (unosząc ją w górę), usunąć zanieczyszczenia, a następnie założyć szalkę.
- 3. W przypadku nieprawidłowej pracy spowodowanej krótkotrwałym zanikiem napięcia w sieci należy wagę wyłączyć wyjmując z gniazdka wtyk sieciowy, a następnie po upływie kilku sekund ponownie ją włączyć.
- 4. Zabrania się wszelkich napraw przez osoby nieupoważnione.
- 5. W celu dokonania naprawy wagi, należy się zwrócić do najbliższego punktu serwisowego. Listę autoryzowanych punktów serwisowych podano w gwarancji i na stronie www.axis.pl.
- 6. Uszkodzone wagi mogą być wysyłane do naprawy jako przesyłki kurierskie wyłącznie w opakowaniu oryginalnym. Do transportu szalka wagi musi być zabezpieczona przed przypadkowym naciskiem. W przeciwnym razie istnieje ryzyko uszkodzenia wagi i utraty gwarancji.

![](_page_30_Picture_194.jpeg)

#### *Komunikaty awaryjne:*

## <span id="page-31-0"></span>Deklaracja zgodności

My:

*AXIS* Spółka z o.o. 80-125 Gdańsk, ul.Kartuska 375B

z całą odpowiedzialnością deklarujemy, że wagi:

#### *BD1.5TL, BD3TL, BD6TL, BD15TL, BD30TL oraz BD3TLY, BD6TLY, BD12TLY, BD30TLY*

oznakowane znakiem  $\zeta \xi$  są zgodne z:

- Dyrektywą 2004/108/WE (kompatybilność elektromagnetyczna) i normami zharmonizowanymi :
- PN-EN 61000-4-3+A1:2008+A2:2011
- PN-EN 61000-6-3:2008+A1:2011
- Dyrektywą 2006/95/WE (niskonapięciową) i normą zharmonizowaną:
- PN-EN 61010-1:2004

Ponadto wagi posiadające na tabliczkach firmowych:

- numer jednostki notyfikowanej dokonującej oceny zgodności
- dwie cyfry roku dokonania oceny,
- zielone oznakowanie metrologiczne M,
- cechę legalizacyjną Urzędu Miar (zabezpieczającą) nałożoną przez jednostkę notyfikowaną.

są wykonane zgodnie z certyfikatem zatwierdzenia typu WE nr PL 13 001 i mają legalizację WE potwierdzającą zgodność z:

- PN-EN 45501:1999

Informacje dodatkowe:

- Badania na zgodność z Dyrektywami 2004/108/EWG i 2006/95/EWG zostały wykonane w Laboratorium Badawczym Oddziału Instytutu Elektrotechniki w Gdańsku, akredytowanym przez PCA,
- Certyfikat zatwierdzenia typu WE nr PL 13 001 Główny Urząd Miar w Warszawie (jednostka notyfikowana nr 1440).

Gdańsk 1-10-2013 r.

Z upoważnienia Dyrektora AXIS Sp. z o.o.:

Szef Produkcji mgr inż. Jan Kończak

 $\frac{1}{\sqrt{2}}$ 

rexx

1443

Podpis